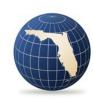

Florida Office of Insurance Regulation

How to Create and Submit Title Filings Using the Florida Office of Insurance Regulation Filing System (IRFS)

# Contents

| The Insurance Regulation Filing System (IRFS)           | 2  |
|---------------------------------------------------------|----|
| Creating a Title Filing in IRFS                         | 2  |
| Downloading Documents from Your IRFS Title Filing       | 7  |
| Uploading Completed Documents to Your IRFS Title Filing | 11 |

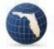

# The Insurance Regulation Filing System (IRFS)

### Creating a Title Filing in IRFS

Log in to the IRFS system here: <u>https://irfs.fldfs.com/</u> and add your agency by selecting "Entity Management".

| orkbench | (+) Create Filing | Copy Filing     | Access Filing ID | Entity Management | My Account       | ?      | (      |
|----------|-------------------|-----------------|------------------|-------------------|------------------|--------|--------|
|          |                   |                 |                  |                   |                  | Wo     | kbench |
|          |                   | Data Collection | Product Review   | Grid S            | Settings: 🖺 Save | D Rese | ŋ      |

### Select "+Add Entity"

| Fom Smith    | 0:14:54                | 💦 Workbench               | Create Filing | Copy Filing | Access Filing ID | Entity Management |
|--------------|------------------------|---------------------------|---------------|-------------|------------------|-------------------|
|              | MANAGEME               |                           |               |             |                  |                   |
| Below is the | e list of entities ass | ociated with your account |               |             |                  |                   |
|              |                        |                           |               |             |                  |                   |
|              | Add Entity             |                           |               |             |                  |                   |
|              |                        |                           |               |             |                  |                   |

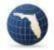

Select "Licensee" and click "Next".

|                |         | 1                                                                                                    |                                  | 💥 Workbench                | (+) Create Filing | Coov Filing  | D My Act |
|----------------|---------|----------------------------------------------------------------------------------------------------|----------------------------------|----------------------------|-------------------|--------------|----------|
| ENT EI         | ntity " | Type Selection                                                                                                    |                                  |                            |                   |              | arkben   |
|                | Sel     | lect the type of entity you wish t                                                                                                    | to add.                          |                            |                   |              |          |
|                | 0       | Company                                                                                                    |                                  |                            |                   |              |          |
|                |         | search by identifiers such as FEIN                                                                                                    | I, Florida Company Code, NAIC Co | mpany Code, and NAIC Group | p Code            |              |          |
| ALTH           |         | Licensee                                                                                                    |                                  |                            |                   |              | NY I     |
| E CC           |         | search by Licensee/Agency name                                                                                                    |                                  |                            |                   |              | atus a   |
| NA<br>Co<br>78 |         |                                                                                                    |                                  |                            | 3                 | Cancel → Nex | t        |
|                |         |                                                                                                    |                                  |                            |                   |              |          |
|                |         | <u>100 - 100 - 100 -</u> |                                  |                            |                   |              |          |

Type in the name of your agency and click on "Search".

| ① Tom Zutell 0:14:58                                                            | 🔏 Workbench    | $\bigoplus$ Create Filing |
|---------------------------------------------------------------------------------|----------------|---------------------------|
| ADD LICENSEE<br>Jse the search criteria form below to search and add licensees. |                | Workbench                 |
| Search Criteria<br>Licensee/Agency Name:                                        |                |                           |
|                                                                                 | Q Search Reset |                           |
|                                                                                 | _              | _                         |

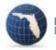

Select your agency and click on "Add Selected" button at the bottom of the page.

| earch Criteria       |                        |            |        |
|----------------------|------------------------|------------|--------|
|                      |                        |            | ~      |
|                      |                        |            |        |
| Licensee/Agency Name | Licensee/Agency Number | Type/Class | Status |

### Return to your Workbench and select "Create Filing".

| Workbench | (+) Create Filing | Copy Filing | Access Filing ID | Entity Management | (1) My Acc | count | ?  | (       |
|-----------|-------------------|-------------|------------------|-------------------|------------|-------|----|---------|
|           |                   |             |                  |                   |            |       | Wo | rkbench |
| -         |                   |             |                  |                   |            |       |    |         |

Select the "Begin" button in the "Data Collection" tile.

| REATE FILING<br>ect the type of filing to create from the options belo | w                                |                                                                                                    | Workbench / Create F |
|------------------------------------------------------------------------|----------------------------------|----------------------------------------------------------------------------------------------------|----------------------|
|                                                                        | Data Collection                  | Product Review                                                                                         |                      |
|                                                                        | <b>=</b>                         | %                                                                                                    |                      |
|                                                                        | Select Begin to create a filing. | Select an area of insurance or a<br>specific filing option below and<br>then Begin to create a filing. |                      |
|                                                                        | Begin                            | O Life & Health                                                                                        |                      |
|                                                                        |                                  | O Property & Casuality                                                                                 |                      |

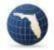

### Select "Licensees/Agencies".

| ATA COLLECTION<br>omplete the steps below to create a filing           |                                                                                                    | Workbench / Create Filing / Data C |
|------------------------------------------------------------------------|----------------------------------------------------------------------------------------------------|------------------------------------|
|                                                                        | Step 1 - Entity         Step 2 - Data Collection         Step 3 - Additional Entities         Step 4 - Creation | ate Filing                         |
| Select the entity for which you are submitting this data collection.   | Companies Licensees/Agencies                                                                                    |                                    |
| If the entity you are looking for is not listed, click here to add it. | 12 - TITLE INS AGENCY - CORP OR FIRM Statu                                                                      | s: VALID                           |

Select your agency and click the "Next" button in the lower right-hand corner of yourscreen.

|                                      | Step 1 - Entity | Step 2 - Data Collection | Step 3 - Additional Entities  | Step 4 - Create Filing |  |
|--------------------------------------|-----------------|--------------------------|-------------------------------|------------------------|--|
|                                      |                 |                          |                               |                        |  |
| Select the entity for which you are  | Companies       | Licensees/Agencies       |                               |                        |  |
| submitting this data collection.     |                 |                          |                               |                        |  |
| If the entity you are looking for is |                 |                          | 1                             |                        |  |
| not listed, click here to add it.    |                 |                          | 412 - TITLE INS AGENCY - CORP | OR FIRM Status: VALID  |  |
| Then select the Create Filing option |                 |                          |                               |                        |  |

### Select your data call and hit "Next".

| Step 1 - Entity     Step 2 - Data Collection     Step 3 - Additional Entities     Step 4 - Create Filing       Purpose     Module     Event     Period       Select one of the listed data collections     Data     Title Ins. Data Call for Agencies     Title Insurance Data Call Events     2018 Title Insurance                                                                                                    |                |
|----------------------------------------------------------------------------------------------------|----------------|
| Select one of the listed data                                                                                                    |                |
| Select one of the listed data Title Insurance Data Call Events 2018 Title Insurance Data Call Events 2018 Ti |                |
| Select one of the listed data                                                                                                    |                |
|                                                                                                    | ance Data Call |
|                                                                                                    |                |
|                                                                                                    | Previous Next  |
|                                                                                                    |                |
| Current Selections:                                                                                                    |                |

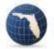

In Step 3 click "Next".

Select the "Create" button in the lower right-hand corner of the screen and then select "Confirm" in the pop-up window.

| ecure   oirappvintd01/U | and a straight of the state of the state of | and an and a second second second |                                                   |                        | ☆ | 8      | <b>a</b><br>9+ |
|-------------------------|----------------------------------------------------------------------------------------------------|-----------------------------------|---------------------------------------------------|------------------------|---|--------|----------------|
|                         |                                                                                                    |                                   |                                                   |                        |   |        |                |
|                         | Step 1 - Entity                                                                                                    | Step 2 - Data Collection          | Step 3 - Additional Entities                      | Step 4 - Create Filing |   |        |                |
|                         |                                                                                                    |                                   |                                                   |                        |   |        |                |
|                         |                                                                                                    | Review the informa                | tion below and select                             |                        |   |        |                |
|                         |                                                                                                    | Create to create thi              | s filing.                                         |                        |   |        |                |
|                         |                                                                                                    |                                   | make changes, navigate<br>ttep, make your changes |                        |   |        |                |
|                         |                                                                                                    | Entity Name:                      |                                                   |                        |   |        |                |
|                         |                                                                                                    | 200 C                             |                                                   |                        |   |        |                |
|                         |                                                                                                    | Module:<br>Title Insurance [      | Data Calls for Agencies                           |                        |   |        |                |
|                         |                                                                                                    | Event:<br>Title Agency Dat        | a Call Events                                     |                        |   |        |                |
|                         |                                                                                                    | Period:<br>2018 Title Insura      | ince Agency Data Call                             |                        |   |        |                |
|                         |                                                                                                    | Purpose:<br>Data                  |                                                   |                        |   |        |                |
|                         |                                                                                                    | L                                 |                                                   |                        |   | evious | _              |

You will be automatically returned to your workbench; select your filing by clicking the "Filing ID".

| ilter: | Workable                          | •                             | Product Review 🔽 Dat | a Collection | 🐣 Refresh 🔇 |
|--------|-----------------------------------|-------------------------------|----------------------|--------------|-------------|
| Drag   | a column header ar                | nd drop it here to group by t |                      |              |             |
| Drag   | a column header ar<br>Filing ID ↓ | Filing Status                 | Submission Status    | Entities     |             |

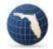

## Downloading Documents from Your IRFS Title Filing

Scroll down to the list of filing components. The first three components are mandatory; the last three are voluntary and not required.

|     | 1001306          |                                             | Original                                                                                                    | Not Submitted                                                                                                    | 12/12/2017 11                                                                          | :13:55 AM                  |
|-----|------------------|---------------------------------------------|----------------------------------------------------------------------------------------------------|----------------------------------------------------------------------------------------------------|----------------------------------------------------------------------------------------|----------------------------|
|     |                  | Compo                                       | onent Name                                                                                                    |                                                                                                    |                                                                                        | Status                     |
|     | +                | Temple<br>Inform<br>Sched<br>beyond<br>YEAR | ation), Schedule B (Agent Activities), a<br>ule C tabs - one for 1-4 Family Resider<br>d expected limits. YOU MUST COMPL | a Title Data Call. Includes Report Lines entries, Sc<br>nd Schedule C (Title Agent Statistical Information -<br>ntial and one for Commercial. The Comments tab c<br>ETE THE PREVIOUS YEAR and may OPTIONALI<br>Upload each template, one at a time, into this com | Submission). There are two<br>captures clarifications to data<br>LY RE-FILE UP TO FOUR | Incomplete                 |
|     | +                | Comp                                        | any Contacts                                                                                                    |                                                                                                    |                                                                                        | Incomplete                 |
|     | +                | Official<br>form. \                         |                                                                                                    | ncy submission to the "best of my knowledge and b<br>FICATION - ONE FOR EACH YEAR - FOR EVERY                                                                                                    |                                                                                        | Incomplete                 |
|     | +                | Cover                                       | Letter                                                                                                    |                                                                                                    |                                                                                        |                            |
|     | +                | Other                                       | Documents                                                                                                    |                                                                                                    |                                                                                        |                            |
|     | +                | Respo                                       | onse to Request for Clarification                                                                                        |                                                                                                    |                                                                                        |                            |
|     |                  |                                             |                                                                                                    |                                                                                                    |                                                                                        |                            |
|     |                  |                                             |                                                                                                    |                                                                                                    |                                                                                        |                            |
| ala | ation Filing Sys | stem (IRFS)                                 | © 2016 - Florida Office of Insurance Regulat                                                                             | tion                                                                                                    |                                                                                        | Version: 1.0.1.2 12/12/201 |

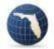

Click on the plus sign to the left of the "Florida Title Agency Template" component, select "Download" and click on the Excel icon. It is advisable to save the template to your desktop for easy access. Follow the instructions and fill out the template; you can save your work, close the template and come backto it at any time.

|    | Component Name                                                                                                    |                                                                                                    | Status                                        |
|----|----------------------------------------------------------------------------------------------------|----------------------------------------------------------------------------------------------------|-----------------------------------------------|
|    | and Schedule C (Title Agent Statistical Information Submissi<br>Comments tab captures clarifications to data beyond expects                                                                                                    | Includes Report Lines entries. Schedule A (Additional Agency Information), Schedul<br>ni) There are two Schedule C tabs - one for 1-4 Family Residential and one for Con<br>d limits. YOU MUST COMPLETE: THE PREVIOUS YEAR and may OPTIONALLY R<br>uplate, one at a time, into this component using the Add/Upload then Browse and Sa | nmercial The Incomplete<br>RE-FILE UP TO FOUR |
|    | 🖉 Upload 💿 Download                                                                                                    |                                                                                                    |                                               |
|    | Template                                                                                                    |                                                                                                    |                                               |
| +  | Florida Title Agency Template                                                                                                    |                                                                                                    | Incomplete                                    |
| ++ | Florida Title Agency Template  Company Contacts  Title Insurance Agency Filing Certification                                                                                                    | o the "Dest of my knowledge and belief" by signature typed on form. YOU MUST CC<br>MPLATE UPLCADED INTO THIS COMPONENT                                                                                                    |                                               |
|    | Florida Title Agency Template  Company Contacts  Title Insurance Agency Filing Certification Official certification of a true and correct agency submission I                                                                  |                                                                                                    |                                               |
| +  | Florida Title Agency Template      Company Contacts      Title Insurance Agency Filing Certification      Official certification of a true and correct agency submission      GERTIFICATION - ONE FOR EACH YEAR - FOR EVERY TI |                                                                                                    | MPLETE THIS Incomplete                        |

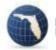

Click on the minus sign to the left of the "Florida Title Agency Template" to close that component and click on the plus sign to the left of the "Company Contacts" component. Review the contact information and if it is correct, click on the radio button in the "Primary" column. You must then click "Save" at the bottom of the screen. You can add or remove contacts as needed.

| Company Contacts                                                                        |                                                               |    | Incomplete |
|-----------------------------------------------------------------------------------------|---------------------------------------------------------------|----|------------|
| <ul> <li>Select the +Add Contact option below to display th<br/>this filling</li> </ul> | e list of individuals subscribed to entites associated with   |    |            |
| <ul> <li>Add any that you would like to be included on all c</li> </ul>                 | orrespondence pertaining to this filing.                      |    |            |
| When finished select Save to complete this compo                                        | nent, whether or not changes have been made.                  |    |            |
|                                                                                         | entities in this filing, contact the Office at (850) 413-3147 |    |            |
| to have their access removed.                                                           |                                                               |    |            |
|                                                                                         |                                                               |    |            |
| + Add Contact                                                                           |                                                               |    |            |
|                                                                                         |                                                               |    |            |
| Pri Cc Full Name                                                                        | Email Address                                                 |    |            |
| Tom Zutell                                                                              | tom zuteili@floir.com                                         | С, |            |
|                                                                                         |                                                               |    |            |
| If you would like to include any individuals not liste                                  | d above as Cc contacts, enter their email addresses           |    |            |
| below (separated by semicolons).                                                        |                                                               |    |            |
|                                                                                         |                                                               |    |            |
|                                                                                         |                                                               |    |            |
|                                                                                         |                                                               |    |            |
|                                                                                         |                                                               |    |            |
|                                                                                         |                                                               |    |            |
|                                                                                         |                                                               |    |            |

Click on the plus sign to the left of the "Title Insurance Agency Filing Certification" component. Click on the .pdf icon to download the Certification document. It is advisable to save the Certification to your desktop for easy access. Click on the minus sign to the left of the "Title Insurance Agency Filing Certification" to close that component. You may now close IRFS and work on your template and Certification.

| - |                          | ie and correct agency submission to the "best of my knowledge and belief" by sign<br>CERTIFICATION - ONE FOR EACH YEAR - FOR EVERY TEMPLATE UPLOADEL |  |
|---|--------------------------|----------------------------------------------------------------------------------------------------|--|
|   | Upload Documents         | Download Templates                                                                                                    |  |
|   | Template                 |                                                                                                    |  |
|   | Title Agency<br>Filing   |                                                                                                    |  |
|   | Certification            |                                                                                                    |  |
|   | CertificationOfTitleData | ubmissionExample                                                                                                    |  |

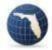

Open the saved Certification and fill it out: the year at the top for which you are reporting your data (which will always be the previous year), your name in the middle and your title at the bottom.

| FLORIDA                      | TITLE INSURANCE AGENCY OR UNDERWRITER DIRECT RETAIL OFFIC<br>DATA CALL<br>FOR THE CALENDAR YEAR ENDED DECEMBER 31.                                                                                                    |
|------------------------------|----------------------------------------------------------------------------------------------------|
|                              | Certification                                                                                                    |
| I hereby cert                | tify that:                                                                                                    |
|                              | nformation contained in attached OIR form OIR-EO-2087 data submittal<br>impleted in accord with the instructions for such form;                                                                                                    |
| schedules and the year being | the information contained in such data submittal and in any exhibits,<br>nd explanations thereto, is to the best of my knowledge and belief, for<br>ng submitted, true and correct or a reasonable good-faith estimate or<br>ade in accordance with the instructions to the data submittal form; |
|                              | am an officer or director of the filing entity empowered to execute this nat my name and title appears below.                                                                                                    |
|                              | that false information submitted in this data submittal may be prosecuted and subject the filing entity to sanction.                                                                                                    |
| Type Name                    | of Individual Electronically Signing Here:                                                                                                    |
|                              |                                                                                                    |
| Title:                       |                                                                                                    |

Save and close your Certification.

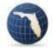

## Uploading Completed Documents to Your IRFS Title Filing

Once you have completed the Title Template and Certification, you must upload them to your IRFS filing. Login to IRFS and select your Filing ID.

| ber: | Workable    | <ul> <li>Ind drop it here to group by the second second secon</li></ul> | Product Review 🔽 Dat | ta Collection | C Refresh 🔗 |
|------|-------------|----------------------------------------------------------------------------------------------------|----------------------|---------------|-------------|
|      | Filing ID ↓ | Filing Status                                                                                                    | Submission Status    | Entities      |             |
|      | 21. 2.4     |                                                                                                    |                      |               |             |

Scroll down to the Component List.

|   | Submissio | on ID Submission Type                                                                                                    | Submission Status Cre | ated Date     |            |  |  |
|---|-----------|----------------------------------------------------------------------------------------------------|-----------------------|---------------|------------|--|--|
| - | 1001306   | Original                                                                                                    | Not Submitted 12/     | 12/2017 11:13 | :55 AM     |  |  |
|   |           | Component Name                                                                                                    |                       |               | Status     |  |  |
|   | +         | Florida Title Agency Template     Template for agencies to complete the Florida Title Data Call. Includes Report Lines entries, Schedule A (Additional Agency Information),     Schedule B (Agent Activities), and Schedule C (Title Agent Statistical Information Submission). There are two Schedule C tabs - one for 1-4     Family Residential and one for Commercial. The Comments tab captures clarifications to data beyond expected limits. YOU MUST     COMPLETE THE PREVIOUS YEAR and may OPTIONALLY RE-FILE UP TO FOUR YEARS PRIOR TO THE PREVIOUS YEAR. Upleed     each template, one at a time, into this component using the Add/Upload then Browse and Save features. |                       |               |            |  |  |
|   | +         | Company Contacts                                                                                                    |                       |               | Incomplete |  |  |
|   | +         | Title Insurance Agency Filing Certification<br>Official certification of a true and correct agency<br>MUST COMPLETE THIS CERTIFICATION - 01                                                                                                    | Complete              |               |            |  |  |
|   | +         | Cover Letter                                                                                                    |                       |               |            |  |  |
|   | +         | Other Documents                                                                                                    |                       |               |            |  |  |
|   | +         | Response to Request for Clarification                                                                                                    |                       |               |            |  |  |

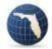

Click on the plus sign to the left of the "Florida Title Agency Template" component to expand it, select the "Upload" tab, then select the "+Add Document" button

|             |                                                                                                    | K Workbench                                    | (     Create Filing                            | Copy Film         | g               |
|-------------|----------------------------------------------------------------------------------------------------|------------------------------------------------|------------------------------------------------|-------------------|-----------------|
|             | Component Name                                                                                                    |                                                |                                                |                   | Status          |
| _           | Florida Title Agency Template<br>Template for agencies to complete the Florida Title Data Call. Includes Report Lines entries, Schedule A<br>and Schedule C (Title Agent Statistical Information Submission). There are two Schedule C tabs - one for<br>Comments tab captures clarifications to data beyond expected limits. YOU MUST COMPLETE THE FRI<br>YEARS PRIOR TO THE PREVIOUS YEAR. Upload each template, one at a time, into this component u | r 1-4 Family Residential<br>VIOUS YEAR and may | and one for Commercial<br>OPTIONALLY RE-FILE ( | The<br>IP TO FOUR | Incomplete      |
|             | C Upload                                                                                                    |                                                |                                                |                   |                 |
|             | From the Download tab, select the appropriate template.                                                                                                    |                                                |                                                |                   |                 |
|             | From the Upload tab, select the +Add Document button to add the file you wish to<br>upload to this filing component.                                                                                                    |                                                |                                                |                   |                 |
|             | O To view an uploaded file, click the document name.                                                                                                    |                                                |                                                |                   |                 |
|             | • To delete an uploaded file, click the delete icon in the Action column in grid below.                                                                                                    |                                                |                                                |                   |                 |
|             | + Add Document                                                                                                    | -                                              |                                                |                   |                 |
|             | Document Name                                                                                                    | Created Date                                   |                                                |                   |                 |
|             | No docu                                                                                                    | ments found                                    |                                                |                   |                 |
|             |                                                                                                    |                                                |                                                |                   |                 |
| +           | Company Contacts                                                                                                    |                                                |                                                |                   | Complete        |
| +           | Title Insurance Agency Filing Certification<br>Official contributions of a true and correct agency submission to the "best of my knowledge and belief" by<br>CERTIFICATION. ADME CORE PARCY YEAR, ECO EVERY TEMPLATE UP CARPED INTO THIS COMPC                                                                                                    |                                                | YOU MUST COMPLET                               | THIS              | Incomplete      |
| ) System (i | (RF\$) © 2016 - Florida Office of Insurance Regulation                                                                                                    |                                                |                                                |                   | Version: 4.0.0. |
|             |                                                                                                    |                                                |                                                |                   |                 |
| Titlepo     | df ^                                                                                                    |                                                |                                                |                   |                 |
|             |                                                                                                    |                                                |                                                |                   |                 |

#### Browse for you template.

|                         | X Workbench                                                                   | (+) Create Filing | Copy Filing            | 0,        |
|-------------------------|-------------------------------------------------------------------------------|-------------------|------------------------|-----------|
| a to submit this filing | Upload data extraction document - Florida Title Agency Template               | ×                 |                        |           |
|                         | Select Add/Upload and choose the file you wish to upload for data extraction. |                   |                        |           |
|                         | Browse                                                                        |                   | surance Data Calls for | Agencies  |
| Type/Class<br>0412      |                                                                               |                   | gency Data Call Events | à         |
|                         | (Supported types: .xls,.xlsx)                                                 |                   | itle Insurance Agency  | Data Call |

Double-click on your template and IRFS runs a validation check on the data in your template; this may take up to 30 seconds.

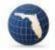

If no errors are detected in the template, you will be returned to your workbench showing the status of your template component as Complete. Follow the same procedure to upload your Agency Filing Certification.

| Diag a | column head | er and drop                                   | it here to group by that column                                                                                           |                                                                                                    |                                                 |            |
|--------|-------------|-----------------------------------------------|----------------------------------------------------------------------------------------------------|----------------------------------------------------------------------------------------------------|-------------------------------------------------|------------|
|        | Submiss     | ion ID                                        | Submission Type                                                                                                    | Submission Status                                                                                                    | Created Date                                    |            |
| -      | 1001306     | 5                                             | Original                                                                                                    | Not Submitted                                                                                                    | 12/12/2017 11                                   | :13:55 AM  |
|        |             | Compo                                         | onent Name                                                                                                    |                                                                                                    |                                                 | Status     |
|        | +           | Templa<br>Inform<br>Schedi<br>beyond<br>YEARS | ation), Schedule B (Agent Activities), a<br>ule C tabs - one for 1-4 Family Resider<br>d expected limits. YOU MUST COMPLI | a Title Data Call. Includes Report Lines entries, Schedule A (Add<br>nd Schedule C (Title Agent Statistical Information Submission).<br>ntial and one for Commercial. The Comments tab captures clarifi<br>ETE THE PREVIOUS YEAR and may OPTIONALLY RE-FILE U<br>Upload each template, one at a time, into this component using t | There are two<br>ications to data<br>IP TO FOUR | Complete   |
|        | +           | Compa                                         | any Contacts                                                                                                    |                                                                                                    |                                                 | Complete   |
|        | +           | Official                                      |                                                                                                    | ncy submission to the "best of my knowledge and belief" by signa<br>ICATION - ONE FOR EACH YEAR - FOR EVERY TEMPLATE (                                                                                                    |                                                 | Incomplete |

If errors are detected on your template, you will see a window listing them. In this case, it appears cell I16 on the Report Lines page has a False value. The template will not upload if any cell on any page of the template has a False value.

| a a subassi su su su su su su su su su su su su su                                                                                                    |            |
|----------------------------------------------------------------------------------------------------|------------|
| <br>Florida Title Agency Template<br>Template for agencies to complete the Florida Title Data Call. Includes Report Lines entries, Schedule A (Additional<br>Agency Information), Schedule B (Agent Activities), and Schedule C (Title Agent Statistical Information Submission). There<br>are two Schedule C tabs - one for 1-4 Family Residential and one for Commercial. The Comments tab captures<br>clarifications to data beyond expected limits. YOU MUST COMPLETE THE PREVIOUS YEAR and may OPTIONALLY RE-<br>FILE UP TO FOUR YEARS PRIOR TO THE PREVIOUS YEAR. Upload each template, one at a time, into this component<br>using the Add/Upload then Browse and Save features. | Incomplete |
| DATA EXTRACTION ERRORS                                                                                                    | 4          |
| Error Message<br>WorkSheet: Report Lines Column: 116 Cell Value: False                                                                                                    |            |
| Upload Documents Download Templates                                                                                                    |            |
| 1) To download the template to be used to fill out, click the Templates tab<br>and select appropriate download                                                                                                    |            |

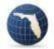

You must go back to your template and fix the error; in this case the agent forgot to put in the Agency License Number.

| CI          | lipboa |                                                                                                    | S Alignment                      | n                         | Row 16                  | Styles                          |
|-------------|--------|----------------------------------------------------------------------------------------------------|----------------------------------|---------------------------|-------------------------|---------------------------------|
| .5          |        | $\cdot$ : $\times \checkmark f_x$ (                                                                                   |                                  |                           | $\sim$                  |                                 |
| D           |        | E                                                                                                    | F                                | Н                         | Ι                       | J                               |
|             |        | Lines: By-Line Response                                                                                               |                                  | ha data tamp              | lato is subj            | mitted to the Office of Insura  |
|             |        |                                                                                                    | at is to be provided each time t | ne data temp              | late is subi            | initied to the office of insura |
|             | SEL    | ECT AGENT/AGENCY TYPE:                                                                                                | Single State Agent               |                           |                         |                                 |
|             |        |                                                                                                    |                                  |                           | Required                |                                 |
| Line<br>No. |        | Line Description                                                                                                    | Enter Alphanumeric Response      | Enter Numeric<br>Response | Data Field<br>Complete? | General Instructions            |
| 6           |        | Parent Company EIN<br>(if applicable, else enter zeroes<br>or Underwriter Direct Operation<br>use<br>NAIC Group Code) |                                  |                           | TRUE                    |                                 |
| 7           |        | Agency License Number<br>(for Florida)                                                                                |                                  |                           | FALSE                   |                                 |
| 8           |        | Street Address (Line 1)                                                                                               | 123 Main                         |                           | TRUE                    |                                 |
| 9           |        | Street Address (Line 2) (Enter<br>"N/A" if not used)                                                                  | N/A                              |                           | TRUE                    |                                 |
| 10          |        | City                                                                                                    | TLH                              |                           | TRUE                    |                                 |
| 11          |        | State                                                                                                    | Florida                          |                           | TRUE                    |                                 |

When the error is corrected, save and upload the template to your IRFS filing again.

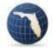

Once all three component statuses are Complete click on the "Submit" button to submit yourfiling.

|         |                                                  |                                                                                                    |                                   |  |  | Add to Sub             | omitted Filing Subr |  |
|---------|--------------------------------------------------|----------------------------------------------------------------------------------------------------|-----------------------------------|--|--|------------------------|---------------------|--|
| ag a co | lumn head                                        | er and drog                                                                                                    | o it here to group by that column |  |  |                        |                     |  |
|         | Submission ID Submission Typ<br>1001306 Original |                                                                                                    | Submission Type                   |  |  | ated Date              | Date                |  |
|         |                                                  |                                                                                                    | Original                          |  |  | 12/12/2017 11:13:55 AM |                     |  |
|         |                                                  | Compo                                                                                                    | nent Name                         |  |  | Stat                   | us                  |  |
|         | +                                                | Florida Title Agency Template<br>Template for agencies to complete the Florida Title Data Call. Includes Report Lines entries, Schedule A (Additional<br>Agency Information), Schedule B (Agent Activities), and Schedule C (Title Agent Statistical Information Submission).<br>There are two Schedule C tabs - one for 1-4 Family Residential and one for Commercial. The Comments tab captures<br>clarifications to data beyond expected limits. YOU MUST COMPLETE THE PREVIOUS YEAR and may OPTIONALLY<br>RE-FILE UP TO FOUR YEARS PRIOR TO THE PREVIOUS YEAR. Upload each template, one at a time, into this<br>component using the Add/Upload then Browse and Save features. |                                   |  |  |                        | nplete              |  |
|         | +                                                | Compa                                                                                                    | any Contacts                      |  |  | Con                    | Complete            |  |
|         | +                                                | Title Insurance Agency Filing Certification<br>Official certification of a true and correct agency submission to the "best of my knowledge and belief" by signature typed<br>on form. YOU MUST COMPLETE THIS CERTIFICATION - ONE FOR EACH YEAR - FOR EVERY TEMPLATE<br>UPLOADED INTO THIS COMPONENT                                                                                                    |                                   |  |  |                        | nplete              |  |

You will receive an auto-generated email from the Office confirming your submission minutes afteryou submit your filing.

###

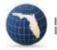